## *TUTORIAL ERSTELLE DEIN EIGENES STOP MOTION GIF*

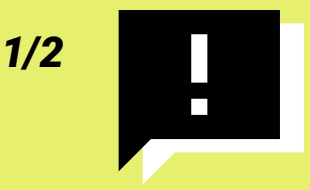

## Was du dazu brauchst?

- *dein Smartphone oder Tablet*
- *Gegenstände aus deinem Zimmer*
- *Schere und Papier*
- *Smartphone-Halterung*
- *eine App die kannst du hier runterladen:*

*Stop Motion Studio für Android:*

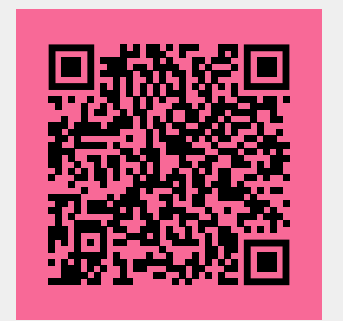

https://play.google.com/ [store/apps/details?id=com.](https://play.google.com/store/apps/details?id=com.cateater.stopmotionstudio) cateater.stopmotionstudio

*Stop Motion Studio für iPhone:*

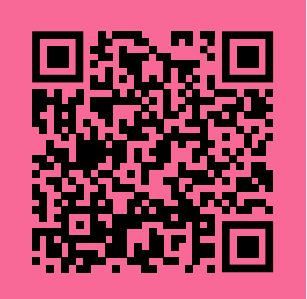

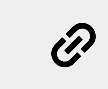

[https://apps.apple.com/](https://apps.apple.com/us/app/stop-motionstudio/id441651297) us/app/stop-motionstudio/id441651297

## Was ist beim Benutzen der App zu beachten?

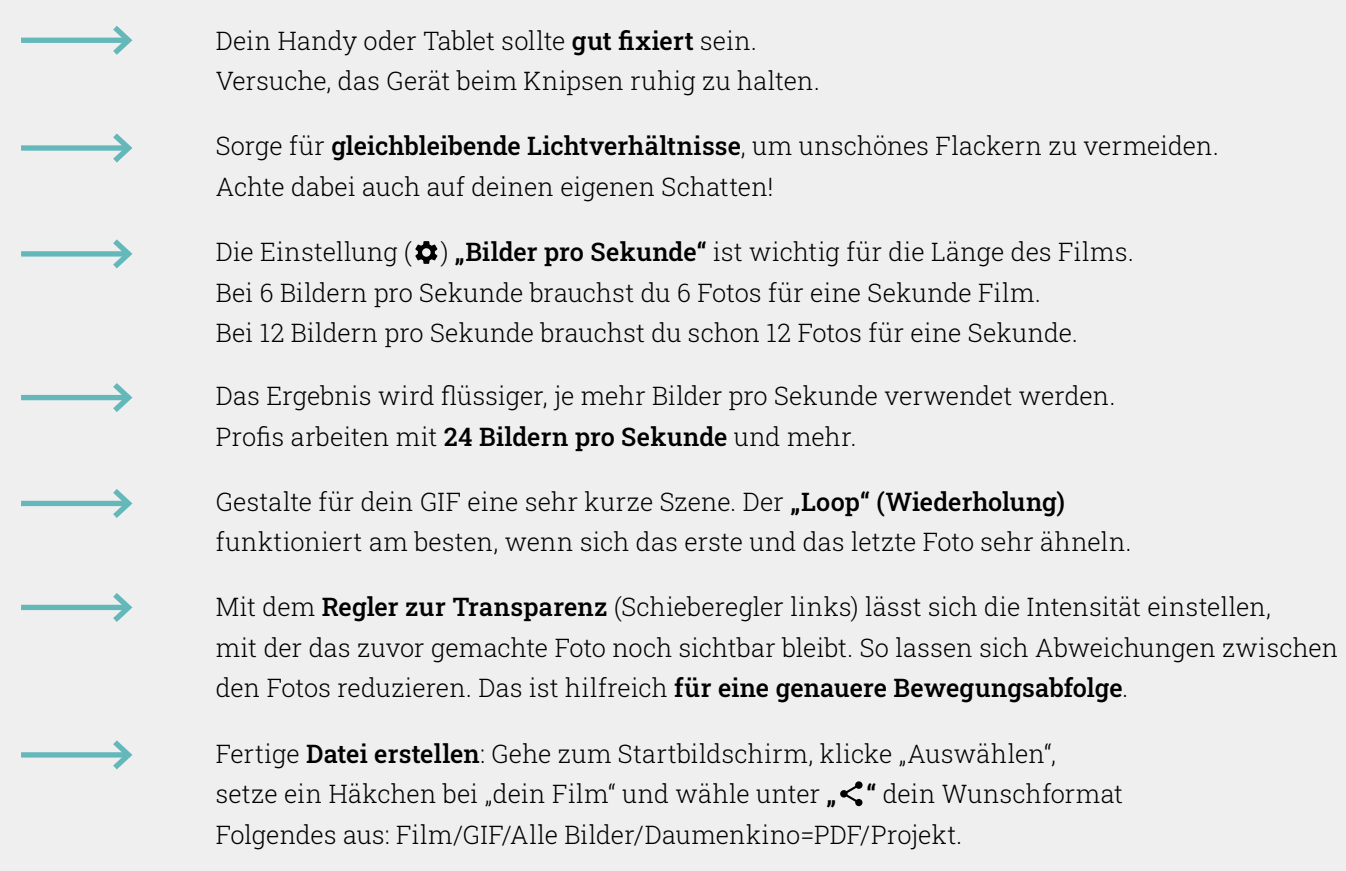

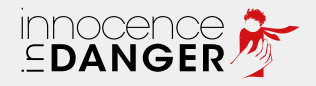

# *TUTORIAL 2/2 ERSTELLE DEIN EIGENES STOP MOTION GIF*

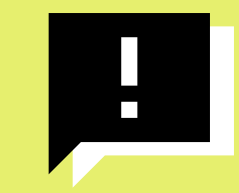

Du kannst auch den **"Timer"** (direkt über ●) verwenden. Dort stellst du das gewünschte "Intervall" ein, so dass die App automatisch immer wieder ein neues Bild macht, zum Beispiel alle 20 Sekunden. Dann musst du nicht mehr jedes einzelne Bild auslösen und vermeidest das Wackeln.

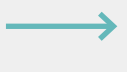

Kamera fixieren: Wenn du das Gerät mit der Kamera befestigst, kannst du ganz einfach Objekte hinlegen und verschieben oder schnell etwas malen.

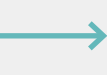

Und jetzt drückst du mal auf das  $\mathcal{O}$  (unten rechts)! Dort wird jeder "Button" der App nochmal erklärt.

## Keine Halterung für dein Smartphone parat?

Falls du keine Halterung für dein Smartphone hast, kannst du diese auch sehr einfach aus Pappkarton oder Papprolle selbst bauen.

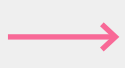

### Variante 1

- Pappkarton je nach Größe ausschneiden
- Falten
- Schneiden
- Wieder aufklappen
- Gerät draufstellen

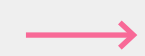

#### Variante 2

- Papprolle kürzen
- Aussparung für das Gerät ausschneiden
- Gerät draufstellen

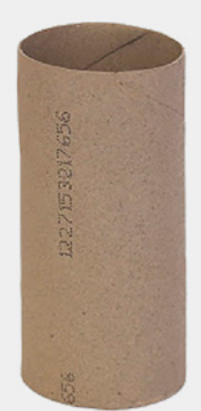

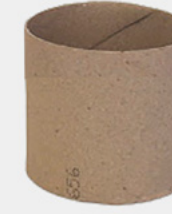

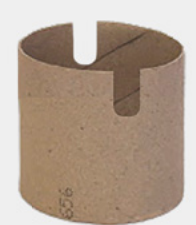

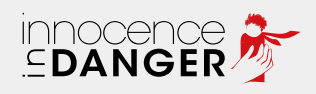